#### **ViewMenu.java**

56 \*

57

64

66 \*

73

75 \*

8081

82

87

89 \*

93 $94$ 

9697

98 \*

107 }108

111 }

```
Loading vc-cvs...
1 package caltool.view_ui;
  \overline{2}
3 import caltool.view.*;
  4 import javax.swing.*;
   5 import java.awt.*;
  6 import java.awt.event.*;<br>7 // import mvp.*;
                             // Not imported to avoid conflict with caltool.View
  8
9 /****
 10 *
 Class ViewMenu is the pulldown menu view of the <a href = "View.html" View
  11 *12 * </a> model class. The ViewMenu widget is a Java JMenu. Anonymous instances
  13 * of JMenuItem are defined for each item in the menu.
  14 *\star /
  15<sub>1</sub>
16 public class ViewMenu extends mvp.View {
  1718
          / * *
 Construct this with the given name as the pulldown label. The given
  19 *20 ** View is the companion model. Also construct the state-changing menu
  21 ** items, that must be persistent so they're text can change.<br>*/
  22
23 public ViewMenu(mvp.Screen screen, View view, ViewUI viewUI) {
  24 super(screen, view);
  25 this.viewUI = viewUI;
  2627
  27 showHideAppointmentsItem = new JMenuItem("Hide Appointments");
  28 showHideMeetingsItem = new JMenuItem("Hide Meetings");
  29 showHideTasksItem = new JMenuItem("Hide Tasks");
  30 showHideEventsItem = new JMenuItem("Hide Events");
  31 }3233
          7 * *
 Compose this by inserting each of its menu items into the pulldown menu.
  34 *35 ** The items are: Item, Day, Week, Month, Year, Next, Previous, Today, Goto
  36 * Date, Lists, Filter, Other User, Group, Windows, and Calendars.
  37 ** Separators are placed after the Year, Goto Date, Filter, and Group
  38 ** items.
  39 *
 A menu item is created with the following general code pattern:
  40 *41 * <pre>
 JMenu.add(new JMenuItem("<em>Item name</em>").addActionListener(
  42 *43 * new ActionListener() {
  44 * public void actionPerformed(ActionEvent e) {
  45 * <em>model.method()</em>
  46 *^{\star} </pre>
  47 */
48 public Component compose() {
  49
50 /*
 Make the widget of this a JMenu.
  51 *52 */
53 widget = menu = new JMenu("View");
  5455
             /*
```

```
* Add the first group of items -- Item through year.<br>*/

58 addItemItem();
59 addDayItem();
60 addWeekSubmenu();61 addMonthItem();62 addYearItem();
63 menu.add(new JSeparator());

65 /*
 Add the next group of items -- Next through Goto Date.
67 */

68 addNextItem();
69 addPreviousItem();70 addTodayItem();
71 addGotoDateItem();
72 menu.add(new JSeparator());

74 /** Add the Lists and Filter submenus.
76 */
77 addListsSubmenu();
78 addFilterSubmenu();
79 menu.add(new JSeparator());
          /*
           * Add the Other User and Group items.
83 */
84 addOtherUserItem();85 addGroupItem();

86 menu.add(new JSeparator());

88 /*
 Add Windows and Calendars submenus.
90 */
91 addWindowsSubmenu();
92 addCalendarsSubmenu();94 return widget;
95 }7 * *
 Add the 'Item' menu item.
99 */
100 public void addItemItem() {
101 menu.add(new JMenuItem("Item")).addActionListener(
102 new ActionListener() {
103 public void actionPerformed(ActionEvent ev) {
104 viewUI.getItemEditor().update(null,105 ((View)model).viewItem());
106 viewUI.getItemEditor().show();
109 }110 );
```
#### $\mathbf{a}$  Page 1

## **ViewMenu.java**

169

175 }

178 }

188 }189 }

191 }

197

201 }

203 );204 }205

207

 $208$ 209

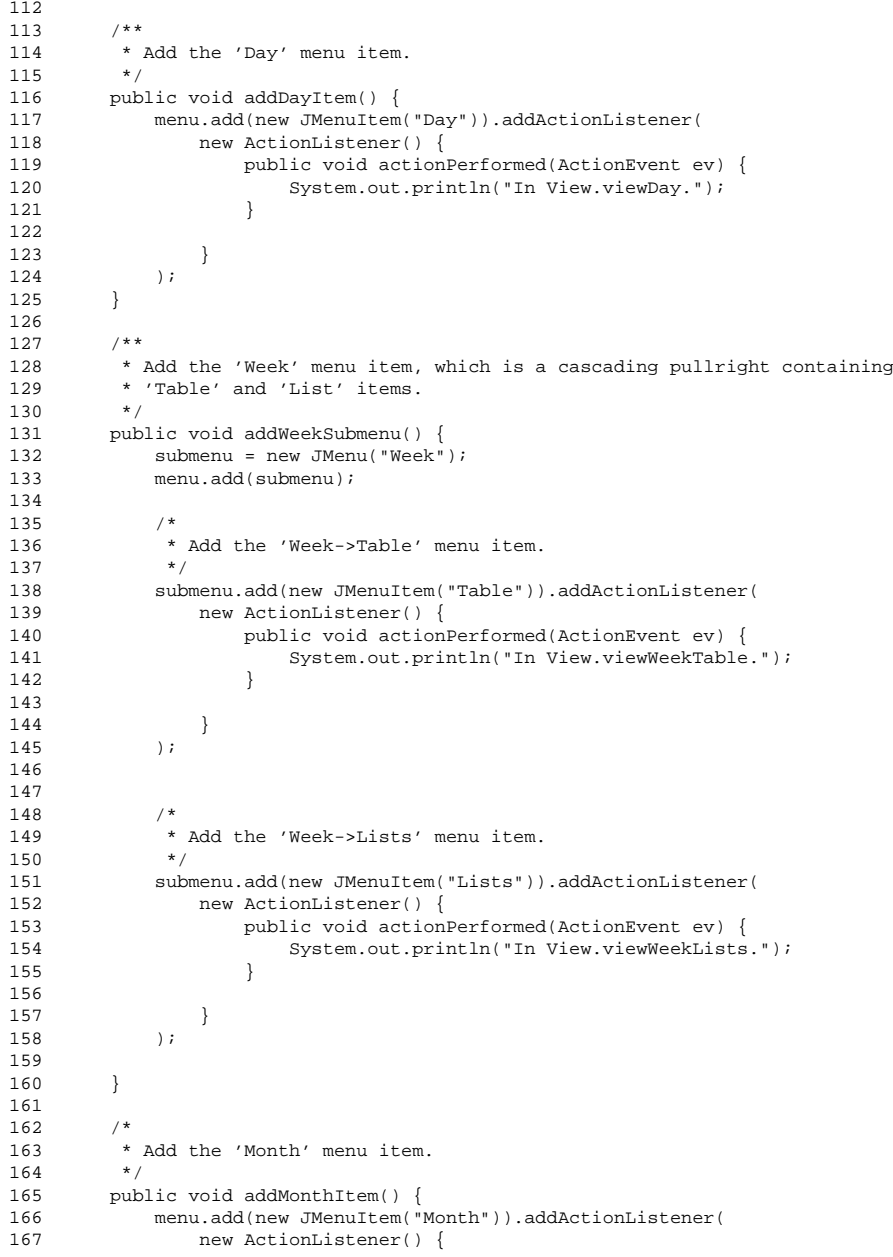

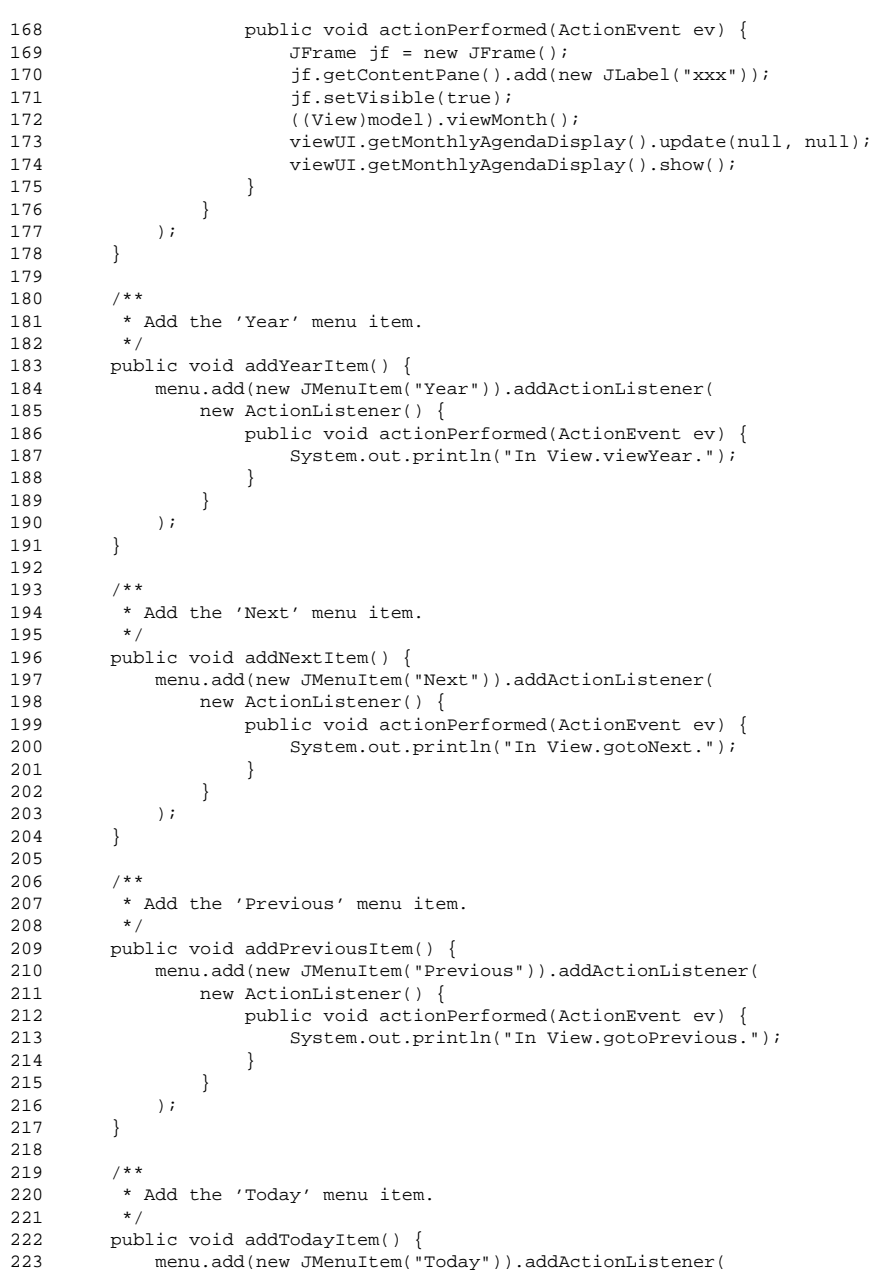

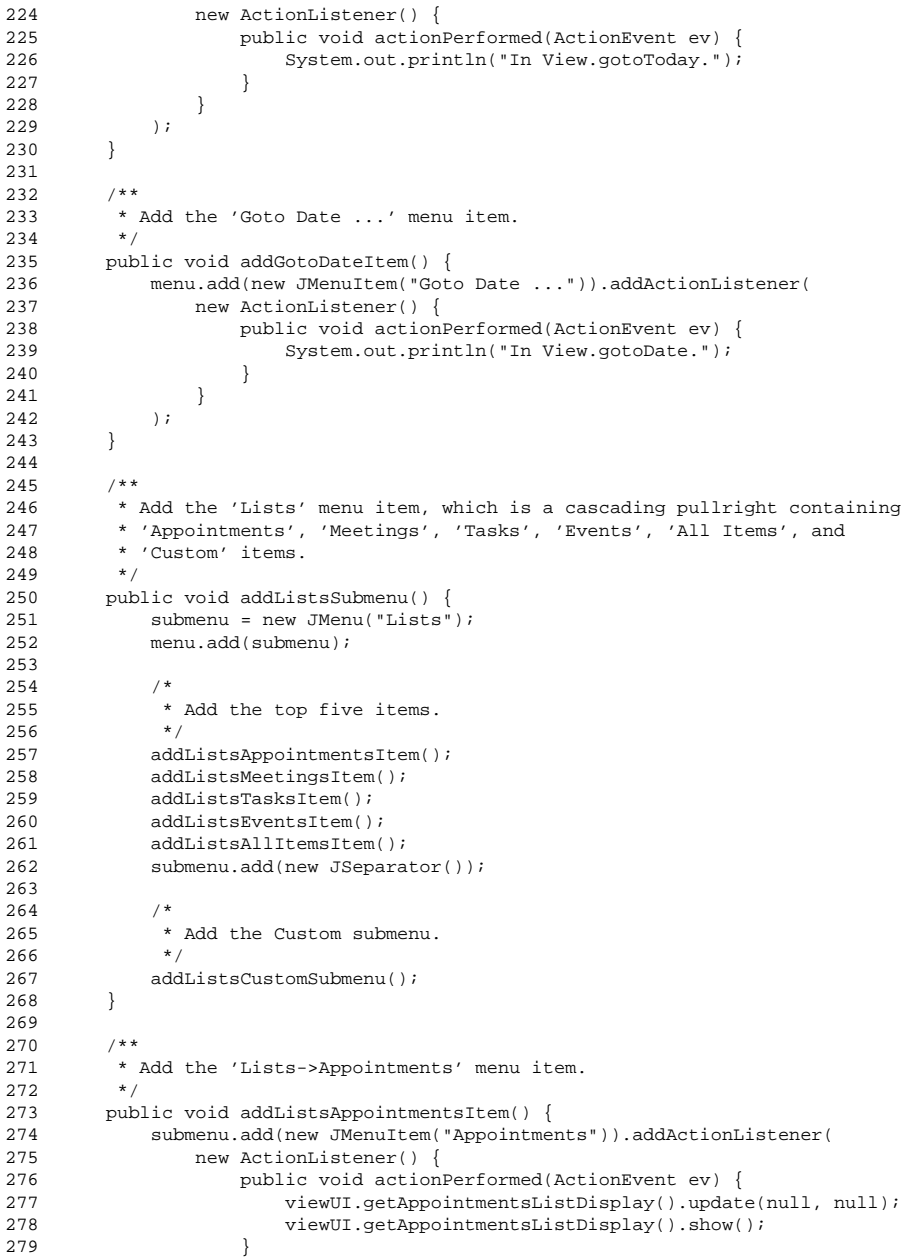

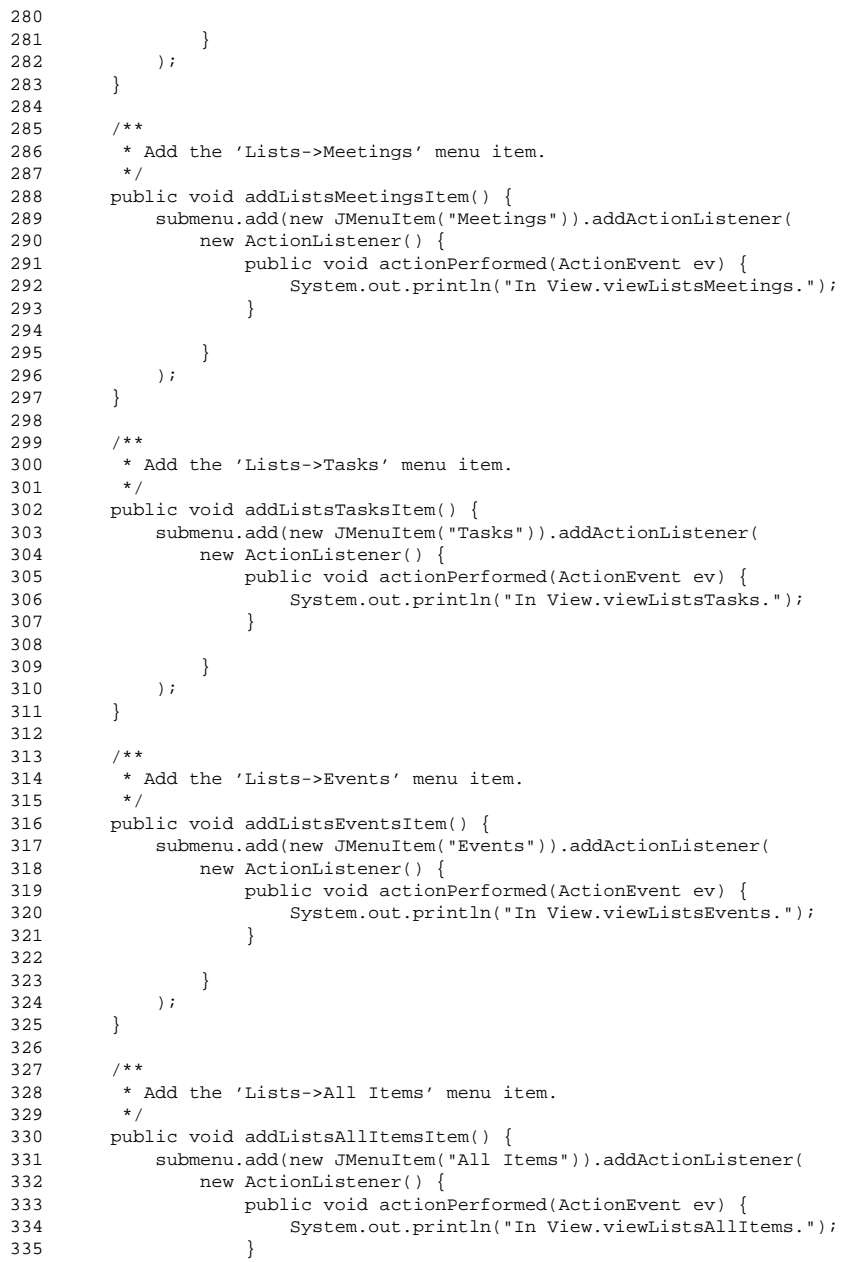

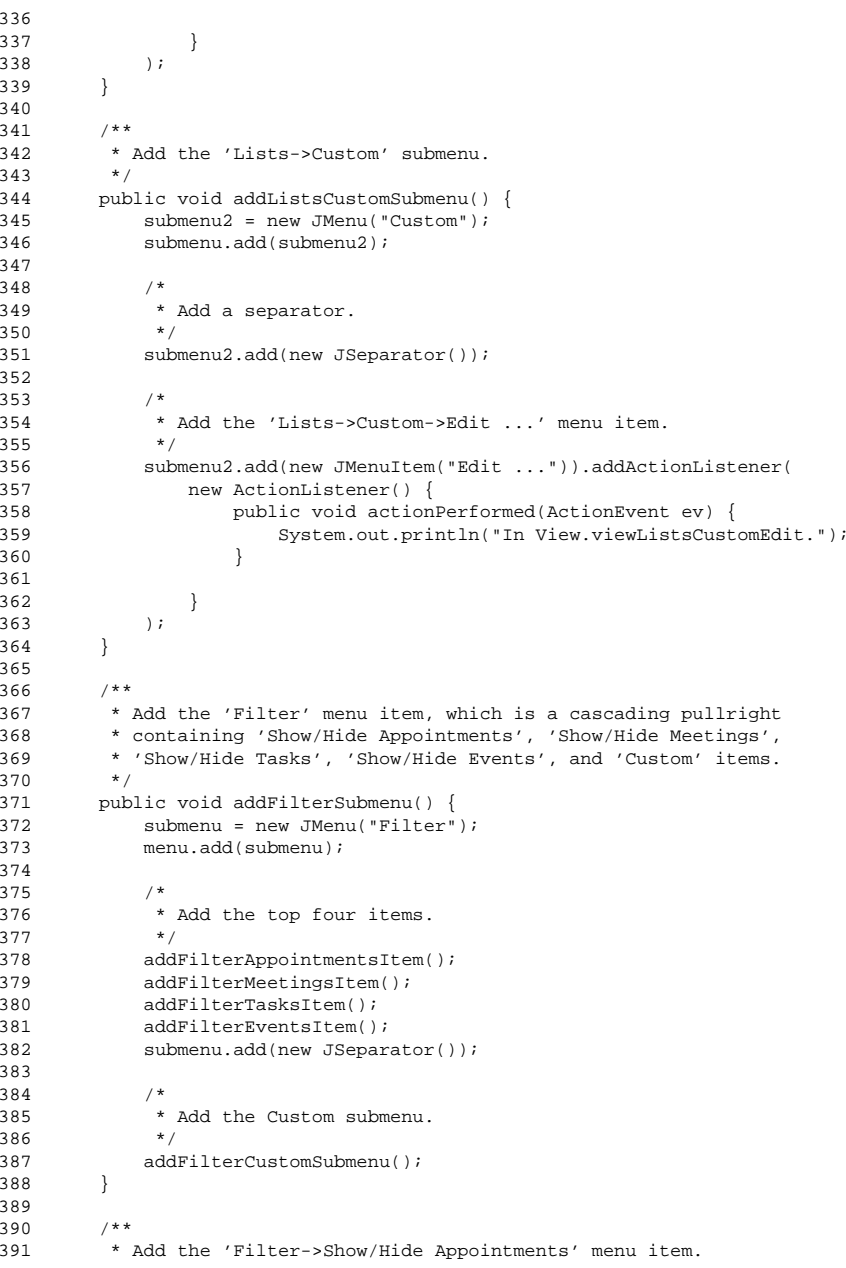

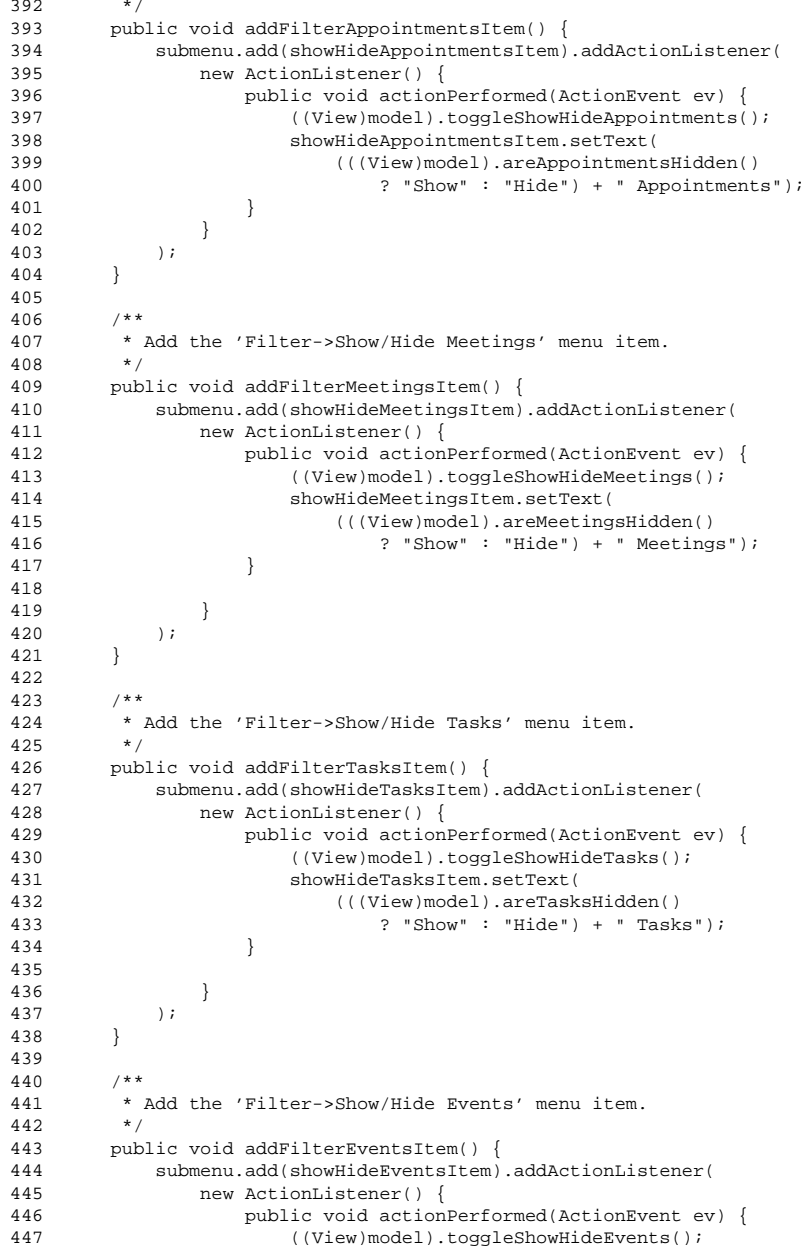

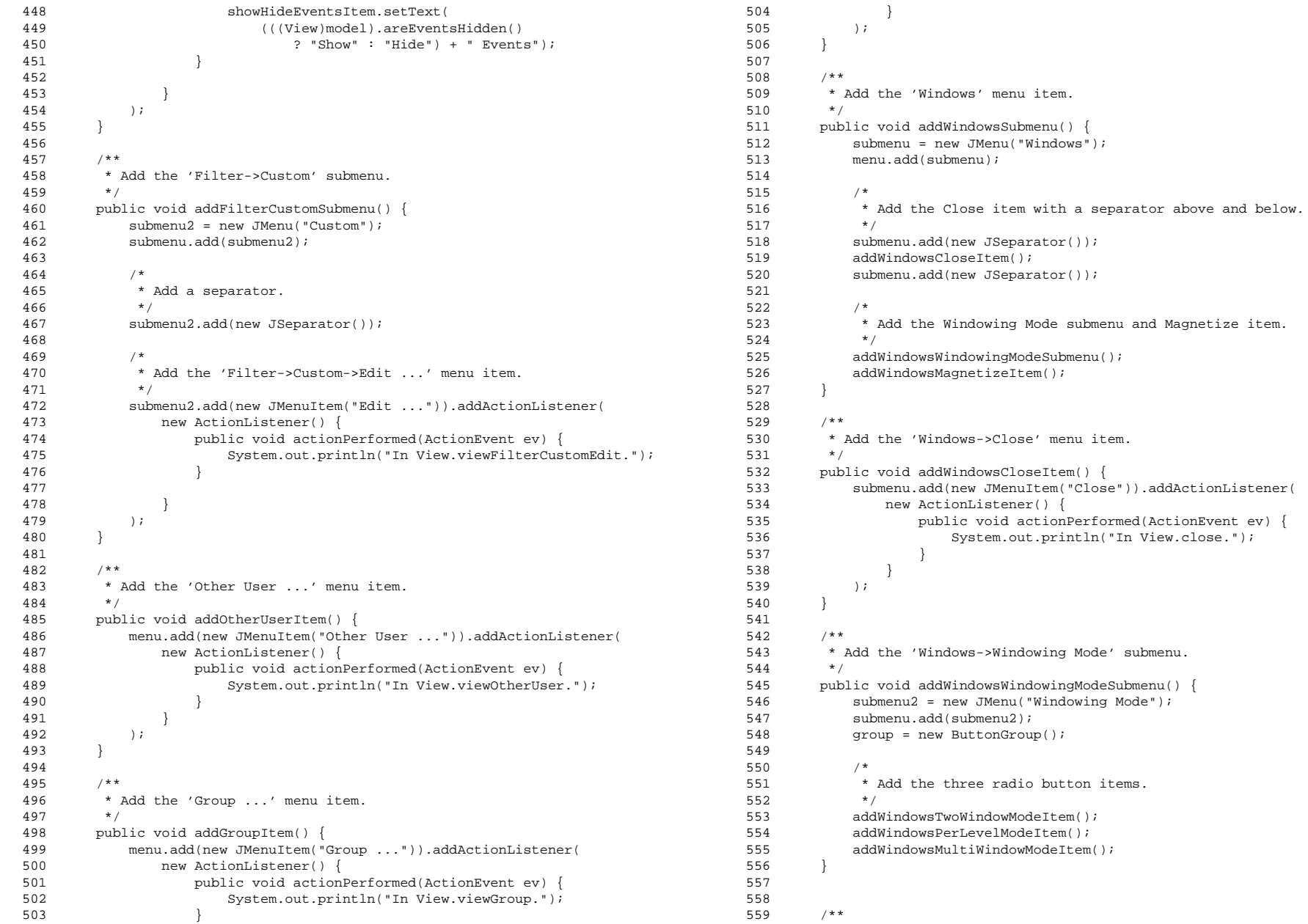

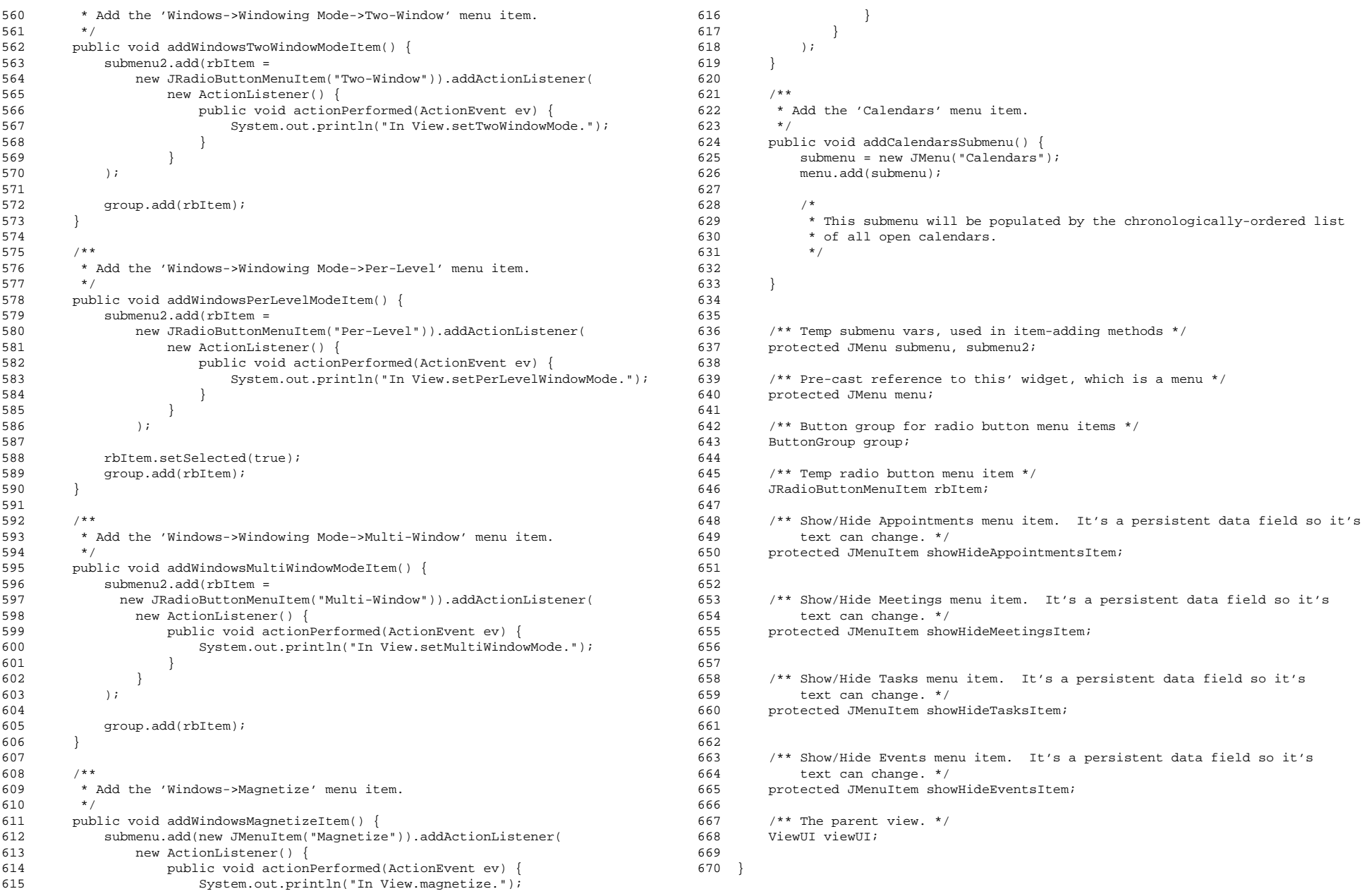